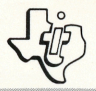

# **Indoor** Soccer SOLID STATE COMMAND MODULE

All the excitement of live soccer in your home. The most realistic soccer game yet devised, with all the fun of the real game.

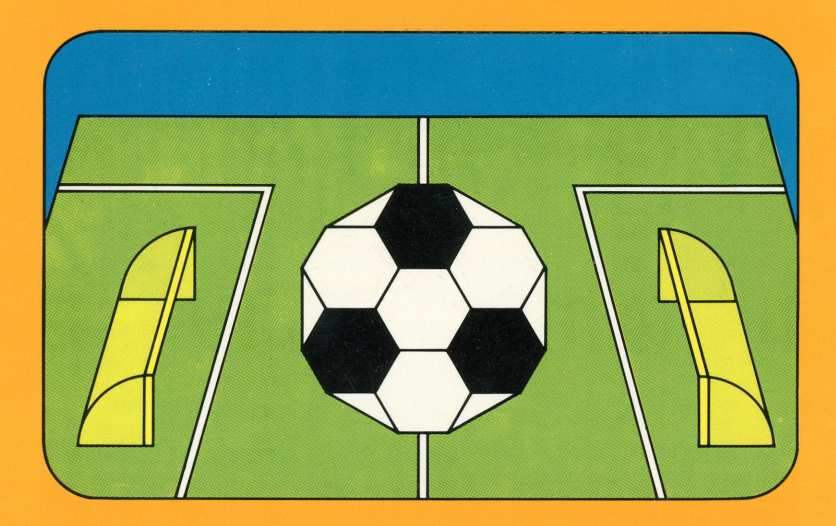

# *Quick Reference Guide*

Note that the key sequences required to access special functions depend on the type of computer console you have. Important keystroke sequences are summarized here for your "quick reference."

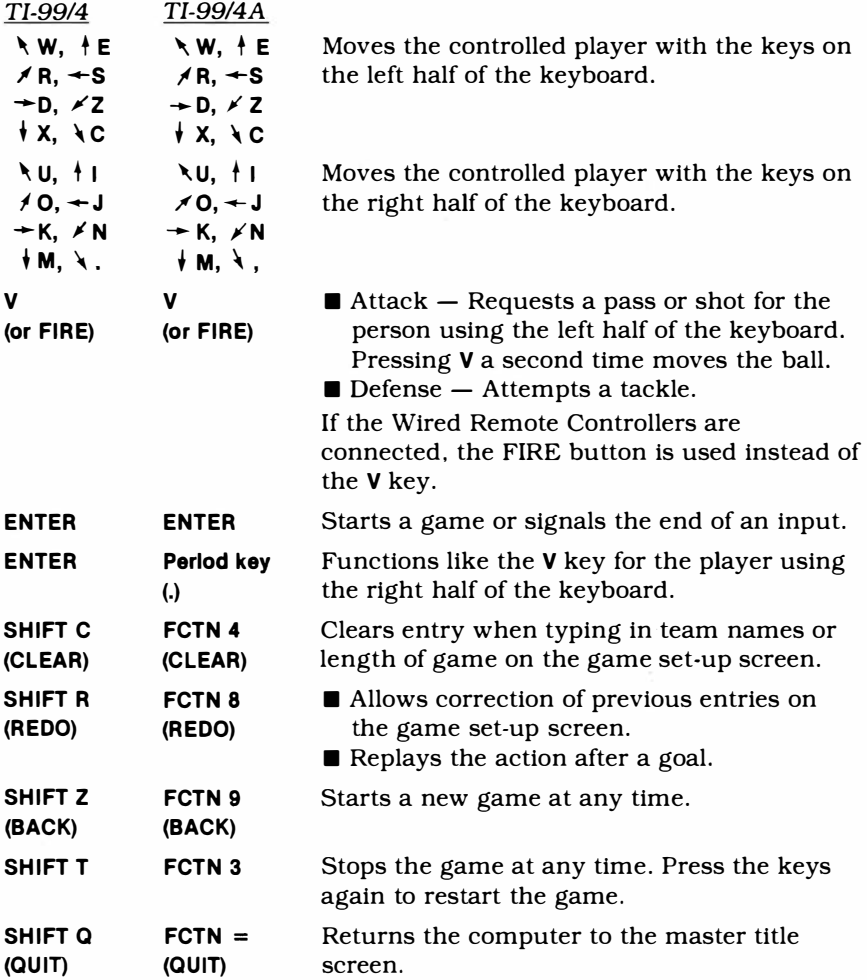

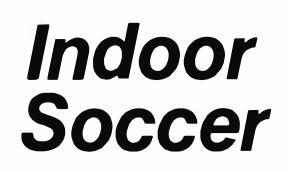

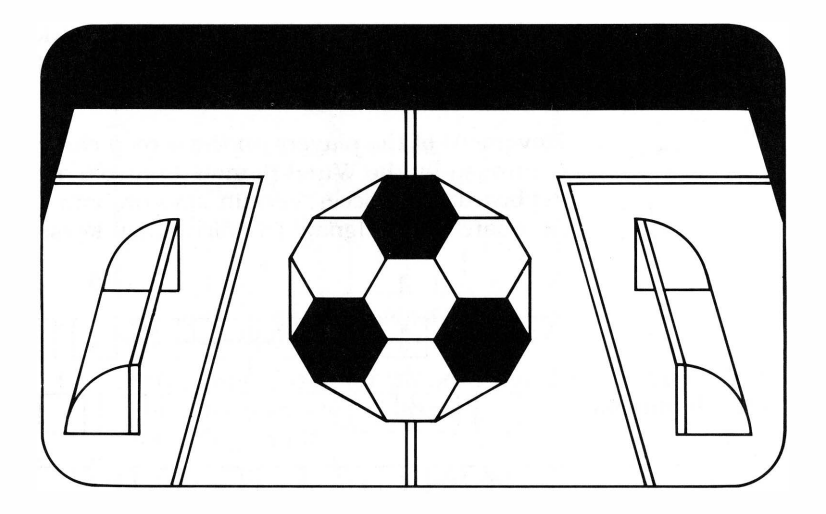

This *Solid State Software* TM Command Module is designed to be used with the Texas Instruments Home Computer. Its preprogrammed solid-state memory expands the power, versatility and capability of your Home Computer.

Copyright © 1980 Texas Instruments Incorporated Command Module program and data base contents copyright © 1980 Texas Instruments Incorporated. See important warranty information at back of book.

#### **INTRODUCTION**

Soccer is becoming more popular everyday as a U.S. sport. Now, the Indoor Soccer *Solid State Software™*  Command Module brings the excitement and challenge of an actual soccer game into your home.

The module has been designed to follow the generally recognized rules of the Five-a-Side Indoor Soccer game and has all the features that make the actual game so much fun to play. Because the playing field is surrounded by walls, there are no interruptions for throw-ins or corner kicks. There is also no offside rule to worry about.

Movement of the players on the screen can be controlled by the Wired Remote Controllers or from the keyboard. For Soccer, certain keys on both sides of the keyboard are designated as directional keys:

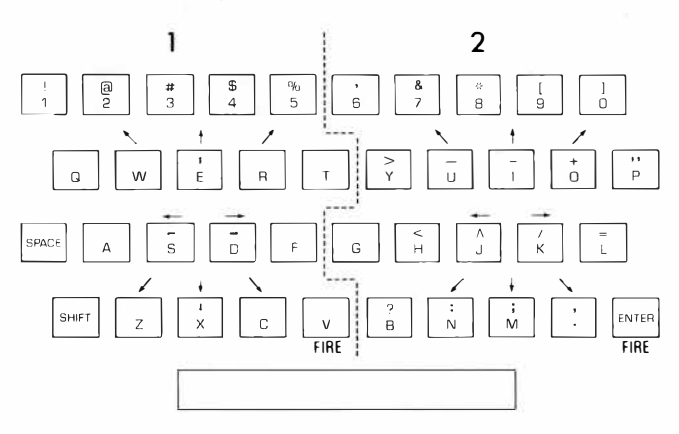

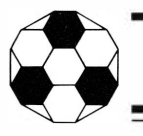

#### **USING THE SOLID** *STATE SOFTWARE™*  **COMMAND MODULE**

*Note:* Be sure the module is free of static electricity before inserting it into the computer (see page 14).

An automatic reset feature is built into the computer. When a module is plugged into the console, the computer returns to the master title screen. All data and program material you have entered will be erased.

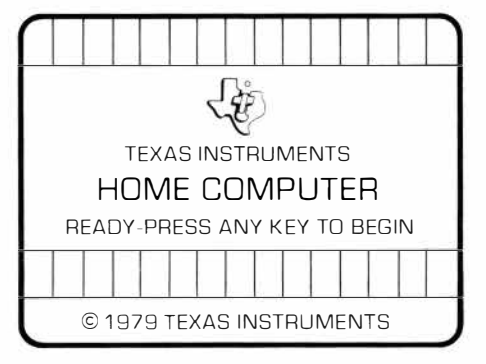

1. Turn the computer ON, and wait for the master title screen to appear. Then slide the module into the slot on the console.

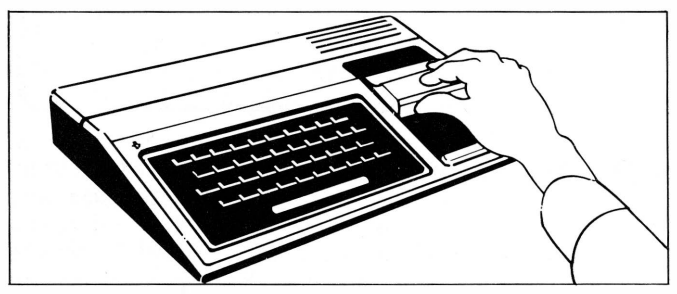

2. Press any key to make the master selection list appear. The title of the module appears in five languages, English, French, German, Italian and Dutch. To select the English version of the module, press the key corresponding to the number beside SOCCER.

*Note:* To remove the module, *first* return the computer to the master title screen by pressing **SHIFT a.** *Then* remove the module from the slot. If you have any problem inserting the module, or if it is accidentally removed from the slot while in use, please see "In Case of Difficulty" on page 15.

That's all there is to it. You're now ready to start playing your first game.

#### **GETTING STARTED**

When you select Soccer, the module's title screen appears. If you want to skip the title screen and begin the game, press *any* key. The game set-up screen then appears.

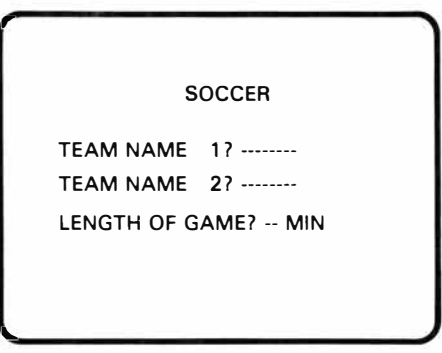

**Game Setup**  First you are asked to enter the name for Team 1. The name can be up to 8 letters and numbers long. The flashing square (called the "cursor") indicates the position of the next character. Team 1, dn the left, wears blue, and the screen border is colored blue to remind you of this. When you finish typing the first team name, press **ENTER.**

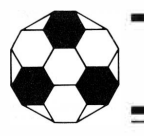

The cursor now moves to the next line so that you can enter the second team name. The screen border turns red, since Team 2 wears red. Press **ENTER** when the team name is complete. You are now asked to enter the length of the game. Type any number from 1 to 99, and press **ENTER.**

While entering the team names and length of game, you can correct any mistakes (before pressing **ENTER** for length of game) with **SHIFT**  $\leftarrow$  (LEFT), **SHIFT**  $\rightarrow$ (RIGHT). **SHIFT C** (CLEAR). **SHIFT Z** (BACK). and **SHIFT R**  (REDO). To move the cursor without erasing or changing the displayed data, press **SHIFT**  $\leftarrow$  or **SHIFT**  $\rightarrow$  Pressing **SHIFT** C clears the line being typed and moves the cursor back to the start of that line, while pressing **SHIFT Z** clears all the lines on the screen and returns the cursor to the start of the first line. Press **SHIFT R** to place the cursor at the start of the first line without erasing any of the characters you've typed.

After you have entered the desired game length, the playing screen appears.

- **Scoreboard**  The scoreboard is at the top of the screen. It shows the time remaining for this half, the two team names, and the score. The time, shown in minutes and seconds, is half of the time you requested for the total game. As the game is played, the clock counts down second by second. When it reaches zero, the "whistle" blows to signal the end of the half.
- **Playing Field**  Below the scoreboard is the playing field. Carefully note the limits of the goals, indicated by the white rectangles at each end of the field.

Each team has five players who are lined up in the kickoff formation, with the ball on the center spot.

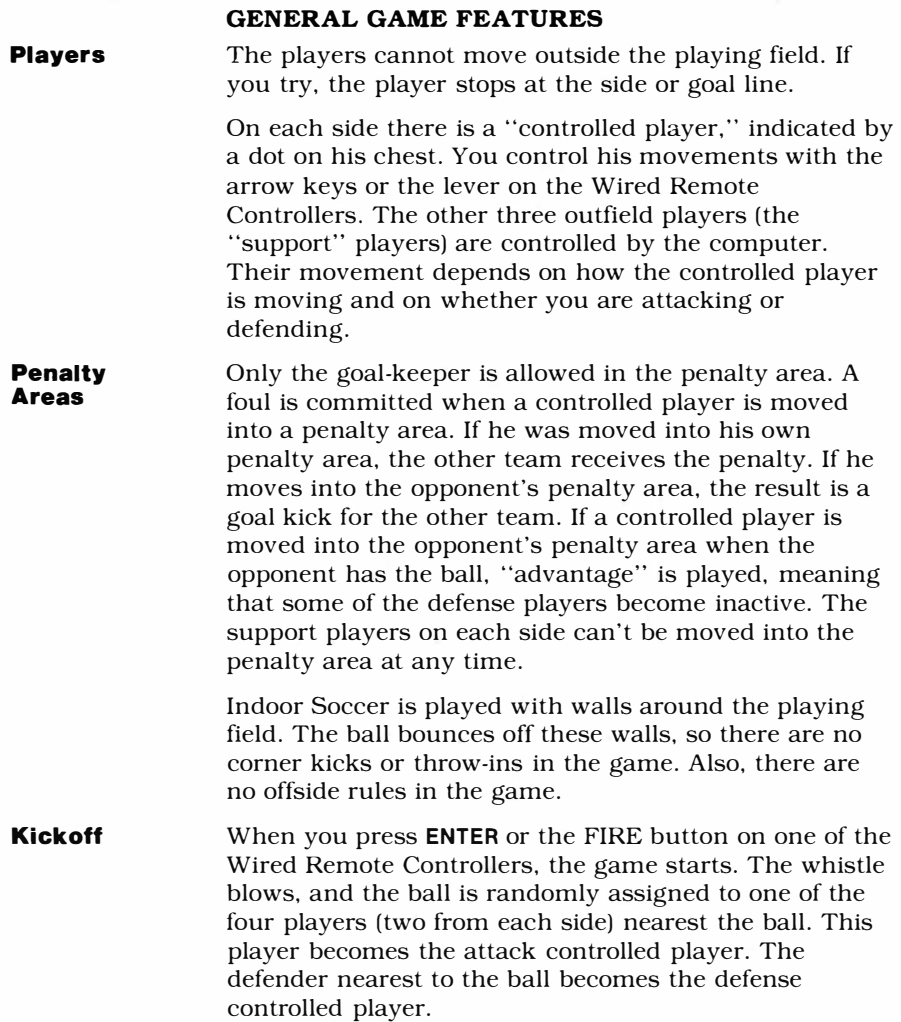

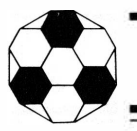

#### **PLAYING THE GAME**

Let's now look in detail at how the game is played after the kickoff.

The attack controlled player moves so that he runs with or "dribbles" the ball. There is no need to go around your opponents or your own team members, because the players can cross each other. However, you do need to avoid the defense controlled player (see "Tackles" below).

You can get rid of the ball by making a pass or taking a shot at the goal. To prepare for a pass or shot at the goal, press **V** (Team 1), **ENTER** (Team 2), or the FIRE button. Play then stops and the pass-direction indicator appears on the ball, rotating around it. As soon as the indicator is pointing in the right direction, press V (Team 1), **ENTER** (Team 2), or the FIRE button again. The ball then moves in that direction. (You may need to anticipate this a little.) At the same time, with the Wired Remote Controllers, you can control the speed of the ball as it's passed. If you move the lever up, the ball moves fast. If you move the lever down, the ball moves slowly. If you don't touch the lever or if you move it left or right, the ball moves at normal speed.

When a pass is requested, all the players on the field stop moving. However, after one complete revolution of the pass-direction indicator, the defense and the attack support players can start moving again. To prevent the defense from moving into a blocking position, try to make your pass or shot before the defense can move.

After three complete revolutions of the indicator, if the pass has not been made, the pass request is ignored. Play then continues with the same player controlling the ball.

Goal kicks, free kicks, and penalties are all taken in the same way as a pass, except that you do not have to request a kick. When the ball and kicker are appropriately positioned for the type of kick, the passdirection indicator automatically moves around the ball.

#### **Passes, Shots, and Kicks**

To make the kick, press **V** (Team 1), **ENTER** (Team 2), or the FIRE button when the indicator is pointing in the required direction. However, the kick may be delayed for as long as you wish; it is not cancelled after the third revolution as with a pass. You may want to make your own personal rule to prevent wasting time on free kicks and goal kicks. The clock stops while waiting for penalties to be taken so that the half doesn't end at what could be a vital point of the game.

**Interceptions**  When the ball is loose (during a pass, after a trip, or after a tackle in which the ball goes free). it can be intercepted by either team. While the ball is loose or while waiting for a pass, all the players are moved with the arrow keys or the Wired Remote Controller levers. They all move in the same direction, and are not allowed to enter the penalty areas. To intercept, move your players so that at least one player is in the ball's path. The player who intercepts becomes the attack controlled player, and the defender nearest the ball becomes the defense controlled player.

> Occasionally, however, the ball is not intercepted by a nearby player. Instead, it bounces off in a random direction as if the player tried to control the ball but did not succeed.

**Saves**  As soon as the ball moves into the penalty area after a pass, it is considered a shot; the goal-keeper becomes the controlled player and can be moved in the normal way. To make a save, move the goal-keeper into the path of the ball. The result of the save is determined by the position of the ball relative to the goal-keeper and by the distance the ball has traveled. Thus, if the goalkeeper is nowhere near the ball, even a very long-range shot scores; but if the goal-keeper's positioning is good, a shot from close-in will be saved. However, there is always a chance that the goal-keeper will fumble the ball and a goal will be scored.

> The goal-keeper can also make saves with his feet. In this case, the ball rebounds off the keeper and back into play.

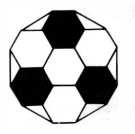

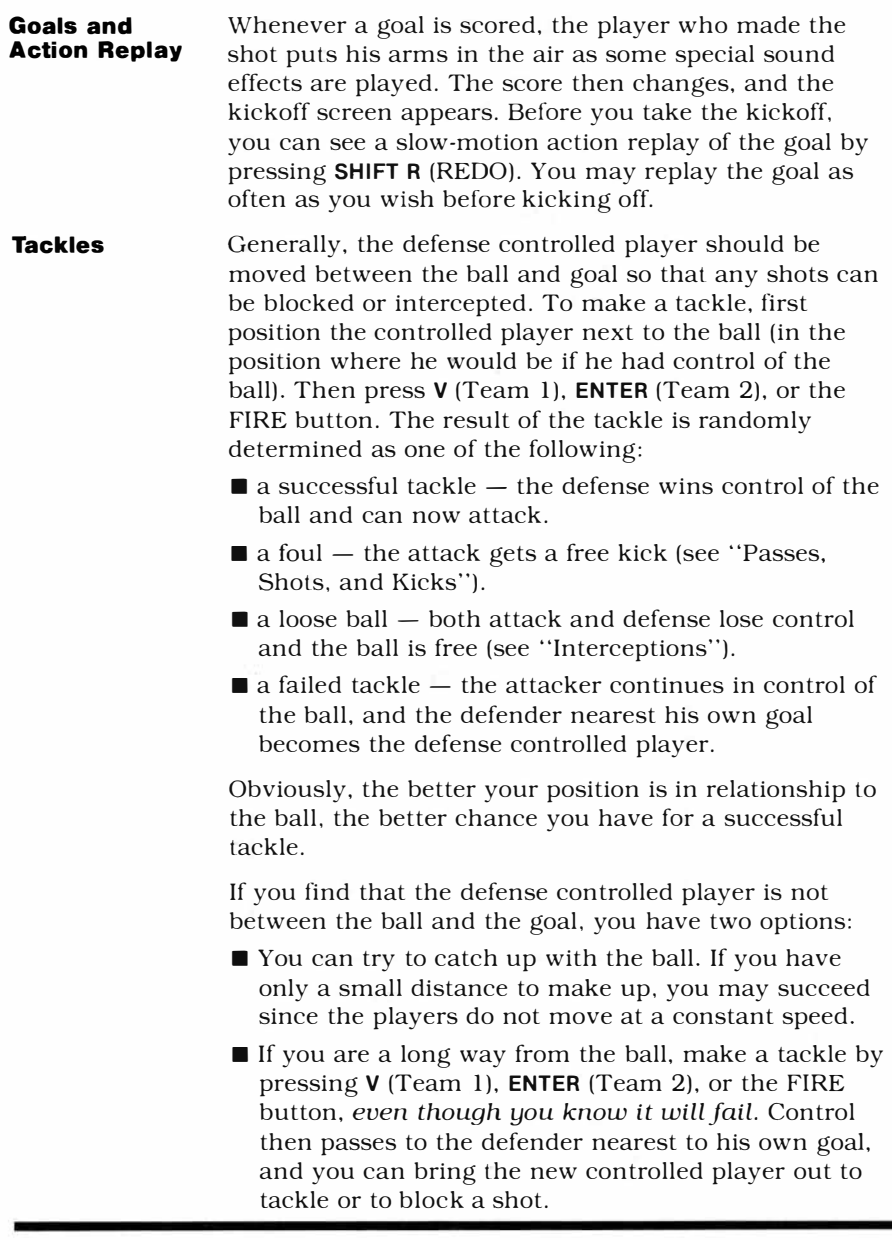

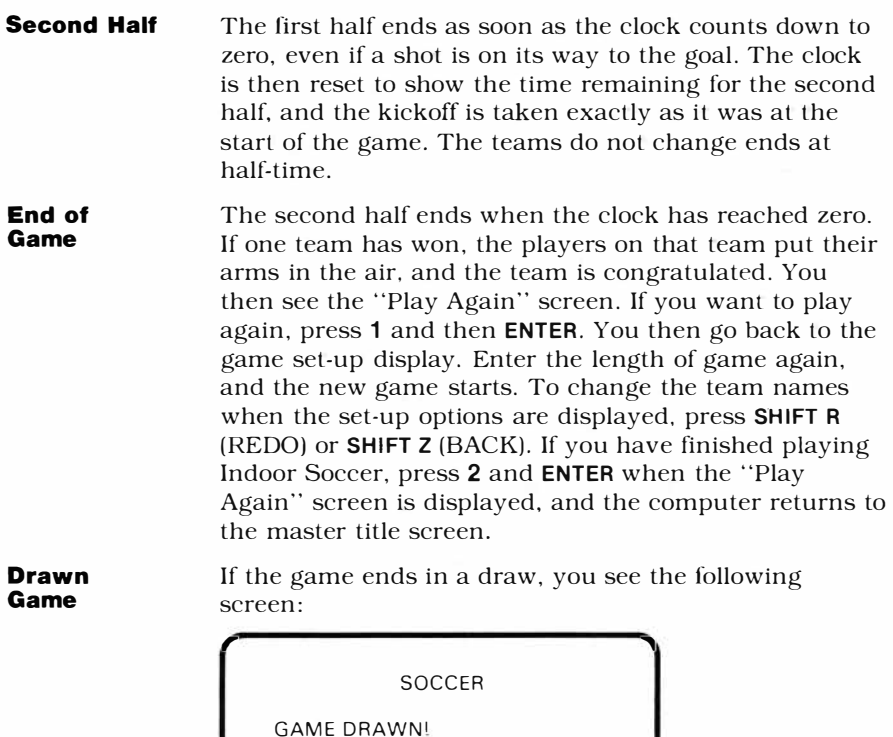

- 1 EXTRA TIME
- 2 SUDDEN DEATH
- 3 PENALTIES
- 4 END GAME

YOUR CHOICE? -

... **\_.j** 

There are several ways to complete a game that ends in a draw.

*Extra Time* – Press 1 and **ENTER** to play extra time. The game set-up display appears, asking you to input the length of the extra time. The game then continues with two more halves of extra time. If this also results in a draw, the "Drawn Game" options appear again.

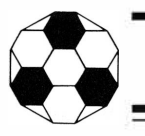

*Sudden Death – To decide the game by sudden death,* press **2** and **ENTER.** The game restarts with a kickoff. No clock is shown on the scoreboard, and the game continues until one side scores, winning the game.

*Penalties* - Press 3 and then **ENTER** to decide the game with penalties. Each team takes penalties in turn until one side is ahead after each side has an equal number of attempts.

First, however, one side is randomly selected to call the toss. Select heads by pressing **1** or tails by pressing **2.**  Then press **ENTER.** The winner of the toss chooses whether to go first or second by pressing **1** or **2** and then **ENTER.** The penalties are then taken in alternating sequence.

*End of Game* - Press **4** and **ENTER** if you wish to let the game end in a draw. The computer then returns to the master title screen.

#### **OTHER FEATURES**

- **Time-Out**  If you need to take a break in the middle of the game, press **SHIFT T** for time-out. The game stops in the current position, and the clock stops counting down. When you are ready to continue, press **SHIFT T** again. The game restarts from the position where you left off.
- **Stop Playing**  You may also end the game at any time by pressing **SHIFT Z** (BACK) to return to the game set-up screen. You can then start a new game.

When you want to stop playing Indoor Soccer, press **SHIFT Q** (QUIT). The computer then returns to the master title screen.

**Sound Effects** Special sound effects add to the fun of the game. These include "whistles," signaling kickoffs, fouls, and the end of half, and crowd "applause" after successful tackles and at the end of the game. There is also "encouragement music" played at random points in the game.

#### **Information Line**

The bottom line of the playing screen is reserved for messages that inform you of the status of the game. Information such as "PASS," "TACKLE FAILED," and "SAVE" appears on this line.

*Note:* Occasionally, the players appear to jump from one place to another on the screen or partially disappear temporarily. This is due to the special moving graphics used to define the players and the ball and is not a flaw in the module.

#### **COMPETITIONS**

It can be a lot of fun to organize competitions between yourself and your friends on a regular basis. You may want to try some of these possibilities.

#### **Leagues**

You can set up a league of several teams. In normal leagues, each team plays every other team twice, at home and away; but you may wish to shorten the number of games by playing only one game between teams. The blue players could represent the home team, and the red players could be the visiting team. An example of a league chart is illustrated here:

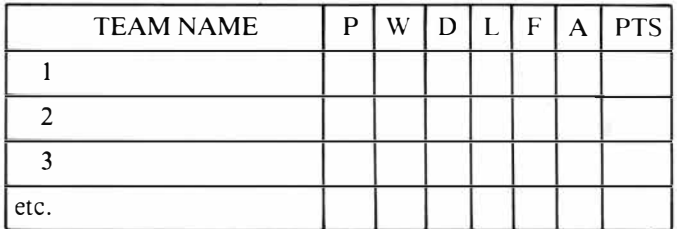

#### where

- p  $=$  number of games played so far.
- w  $=$  number of games won.
- D.  $=$  number of games drawn (tied).
- L  $=$  number of games lost.
- F  $=$  number of goals scored for the team.
- A  $=$  number of goals scored against the team.
- $PTS =$  number of points obtained so far by the team.

Normally teams are awarded two points for a win, one for a draw, and zero for a loss. However, you may wish

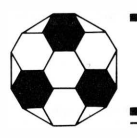

to experiment with other systems which have been considered, such as scoring ten points for a win, five for a draw, and zero for a loss, with each side also being awarded one point for each goal scored. Thus, if a game ends with a score of 1 to 0, the winning team is awarded eleven points and the losing team, zero. In a seven-seven draw, both teams are awarded twelve points.

#### **Elimination Tournament**

An elimination tournament is played in a series of rounds. Each team only plays one other team in a round, and the winner goes forward to the next round. As the rounds progress, the number of teams playing is divided by two until eventually the final round is held between two teams. Printed below is a chart to record the results in each round and to show which team goes forward into the next round. The chart is set up for eight teams; however, you can start with more teams or with fewer teams. If there is an odd number of teams competing in any round, one of the teams is given a "bye." This means that it goes through to the next round automatically without playing a game. To determine who plays whom and also which team gets a bye, hold a drawing. After the first round of competition, you can either draw from all the winning teams from the first round, or you can set up the chart so that the winner of the first game in the previous round plays the winner of the second game in the previous round and so on.

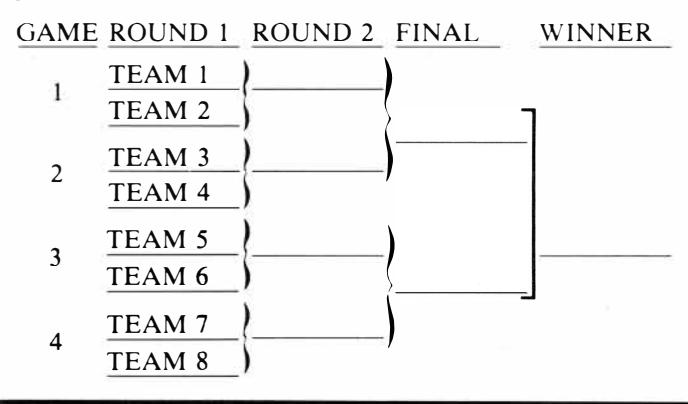

#### **CARING FOR THE MODULE**

Command modules are durable devices, but they should be handled with the same care you would give any other electronic equipment. Keep the module and its recessed contacts clean and dry.

CAUTION: The contents of a module can be damaged by static electricity discharges.

Static electricity build-ups are more likely to occur when the natural humidity of the air is low (during winter or in very dry climates). To avoid possible damage to the Command Module, touch any metal object (a doorknob, a desklamp, etc.) before handling the module.

If static electricity is a problem in your area, you may want to purchase a special carpet treatment that reduces static electricity build-up. These commercial preparations are usually available from local hardware and office supply stores.

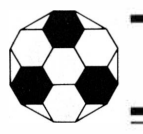

#### **IN CASE OF DIFFICULTY**

If the module activities do not appear to be operating properly, return to the master title screen by pressing **SHIFT** Q. Withdraw the module, align it with the module opening, and reinsert it carefully. Then press any key to make the master selection list appear. Repeat the selection process. *(Note:* In some instances, it may be necessary to turn the computer off, wait several seconds, and then turn it on again.)

If the module is accidentally removed from the slot while the module contents are being used, the computer may behave erratically. To restore the computer to normal operation, turn the computer console off, wait a few seconds, reinsert the module, and turn the computer on again.

If you have any difficulty with your computer or the INDOOR SOCCER module, please contact the dealer from whom you purchased the unit and/or module for service directions.

Additional information concerning use and service can and be found in your *User's Reference Guide.* 

#### **THREE-MONTH LIMITED WARRANTY HOME COMPUTER SOFTWARE MODULE**

Texas Instruments Incorporated extends this consumer warranty only to the original consumer purchaser.

#### **WARRANTY COVERAGE**

This warranty covers the electronic and case components of the software module. These components include all semiconductor chips and devices, plastics, boards, wiring and all other hardware contained in this module ("the Hardware"). This limited warranty does not extend to the programs contained in the software module and in the accompanying book materials ("the Programs").

The Hardware is warranted against malfunction due to defective materials or construction. **THIS w ARRANTY IS VOID IF THE HARDWARE HAS BEEN DAMAGED BY ACCIDENT, UNREASONABLE USE, NEGLECT, IMPROPER SERVICE OR OTHER CAUSES NOT ARISING OUT OF DEFECTS IN MATERIALS OR WORKMANSHIP.** 

#### **WARRANTY DURATION**

The Hardware is warranted for a period of three months from the date of the original purchase by the consumer.

#### **WARRANTY DISCLAIMERS**

**ANY IMPLIED WARRANTIES ARISING OUT OF THIS SALE, INCLUDING BUT NOT LIMITED TO THE IMPLIED WARRANTIES OF MERCHANT-ABILITY AND FITNESS FOR A PARTICULAR PURPOSE, ARE LIMITED IN DURATION TO THE ABOVE THREE-MONTH PERIOD. TEXAS INSTRUMENTS SHALL NOT BE LIABLE FOR LOSS OF USE OF THE HARDWARE OR OTHER INCIDENT AL OR CONSEQUENTIAL COSTS, EXPENSES, OR DAMAGES INCURRED BY THE CONSUMER OR ANY OTHER USER.** 

Some states do not allow the exclusion or limitation of implied warranties or consequential damages, so the above limitations or exclusions may not apply to you in those states.

#### **LEGAL REMEDIES**

This warranty gives you specific legal rights, and you may also have other rights that vary from state to state.

#### **PERFORMANCE BY TI UNDER WARRANTY**

During the above three month warranty period, defective Hardware will be replaced when it is returned postage prepaid to a Texas Instruments Service Facility listed below. The replacement Hardware will be warranted for three months from date of replacement. Other than the postage requirement, no charge will be made for replacement.

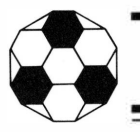

TI strongly recommends that you insure the Hardware for value prior to mailing.

#### **TEXAS INSTRUMENTS CONSUMER SERVICE FACILITIES**

Texas Instruments Service Facility P.O. Box 2500 Lubbock, Texas 79408

Geophysical Services Incorporated 41 Shelley Road Richmond Hill, Ontario, Canada L4C5G4

Consumers in California and Oregon may contact the following Texas Instruments offices for additional assistance or information.

Texas Instruments Consumer Service 831 South Douglas Street El Segundo. California 90245 (213)973-1803

Texas Instruments Consumer Service 10700 Southwest Beaverton Highway Park Plaza West Beaverton. Oregon 97005 ( 503 )643-67 58

#### **IMPORT ANT NOTICE OF DISCLAIMER REGARDING THE PROGRAMS**

The following should be read and understood *before* purchasing and/or using the software module.

TI does not warrant that the Programs will be free from error or will meet the specific requirements of the consumer. The consumer assumes complete responsibility for any decision made or actions taken based on information obtained using the Programs. Any statements made concerning the utility of the Programs are not to be construed as express or implied warranties.

**TEXAS INSTRUMENTS MAKES NO WARRANTY, EITHER EXPRESS OR IMPLIED, INCLUDING BUT NOT LIMITED TO ANY IMPLIED WARRANTIES OF MERCHANTABILITY AND FITNESS FOR A PARTICULAR PURPOSE, REGARDING THE PROGRAMS AND MAKES ALL PROGRAMS AVAILABLE SOLELY ON AN "AS IS" BASIS.** 

**IN NO EVENT SHALL TEXAS INSTRUMENTS BE LIABLE TO ANYONE**  FOR SPECIAL, COLLATERAL, INCIDENTAL, OR CONSEQUENTIAL **DAMAGES IN CONNECTION WITH OR ARISING OUT OF THE PURCHASE OR USE OF THE PROGRAMS AND THE SOLE AND EXCLUSIVE LIABILITY OF TEXAS INSTRUMENTS, REGARDLESS OF THE FORM OF ACTION, SHALL NOT EXCEED THE PURCHASE PRICE OF THE SOFTWARE MODULE. MOREOVER, TEXAS INSTRUMENTS SHALL NOT BE LIABLE FOR ANY CLAIM OF ANY KIND WHATSOEVER BY ANY OTHER PARTY AGAINST THE USER OF THE PROGRAMS.** 

Some states do not allow the exclusion or limitation of implied warranties or consequential damages, so the above limitations or exclusions may not apply to you in those states.

*Indoor Soccer* is a game for two people of any age. The module provides all the realism of a Five-a-Side Indoor Soccer game by following the generally recognized rules of the game. You simply move your players to score goals.

Soccer module features include:

- Dribbles, passes, and tackles
- Shots, saves, and goals
- Fouls, free kicks, and penalties
- Action replay after goals
- Scoreboard with automatic clock

Activities in this module are also designed to work with the optional Wired Remote Controllers available for your computer providing added flexibility in playing the game.

#### *Adds 12K bytes of active memory with stored program to your Tl Home Computer.*

Command Module program and data base contents copyright © 1980 Texas Instruments Incorporated

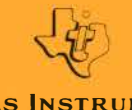

**TEXAS INSTRUMENTS**